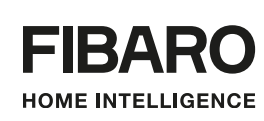

# **PL** INSTRUKCJA OBSŁUGI

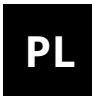

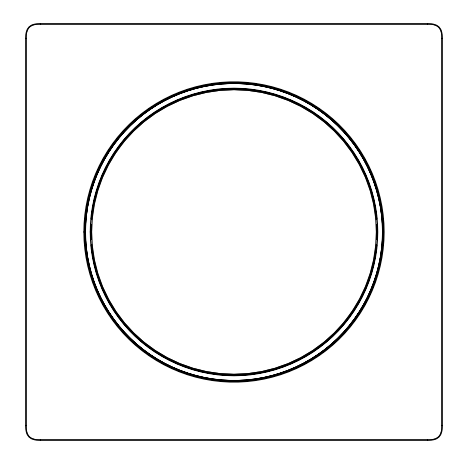

# FIBARO **WALLI CONTROLLER**

## **FGWCEU-201**

# **Spis treści**

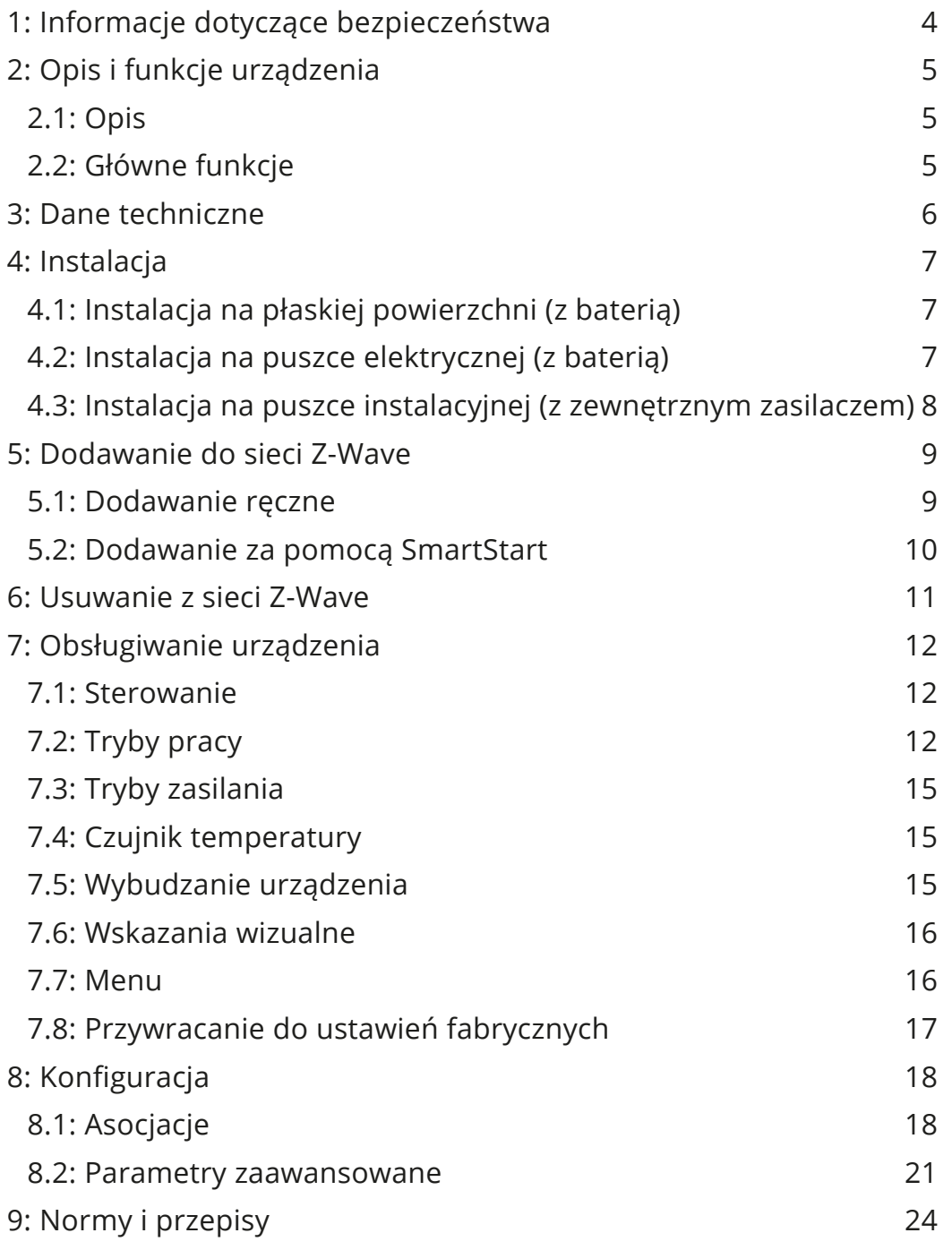

## <span id="page-3-0"></span>**1: Informacje dotyczące bezpieczeństwa**

### **Przed przystąpieniem do montażu zapoznaj się z niniejszą instrukcją obsługi!**

**!** Nieprzestrzeganie zaleceń zawartych w instrukcji może okazać się niebezpieczne lub spowodować naruszenie obowiązujących przepisów. Producent urządzenia, Fibar Group S.A. nie ponosi odpowiedzialności za szkody powstałe w wyniku użytkowania niezgodnego z niniejszą instrukcją.

### **UWAGA!**

**!** W przypadku korzystania z nieprawidłowego typu baterii istnie-je ryzyko pożaru lub wybuchu. Zużyte baterie należy utylizować zgodnie z obowiązującymi przepisami ochrony środowiska.

### **Nie ingeruj w urządzenie!**

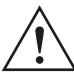

**!** Nie modyfikuj tego urządzenia w żaden sposób, który nie został zawarty w tej instrukcji.

### **Ten produkt jest przeznaczony wyłącznie do użytku wewnątrz pomieszczeń.**

**!** Nie wystawiaj urządzenia na działanie wilgoci, wody lub innych cieczy. Nie używaj w łazienkach i innych pomieszczaniach o dużej wilgotności. Nie używać na zewnątrz!

### **To nie zabawka!**

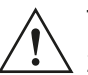

**!** Ten produkt nie jest zabawką. Trzymać poza zasięgiem dzieci i zwierząt!

## <span id="page-4-0"></span>**2: Opis i funkcje urządzenia**

## **2.1: Opis**

**FIBARO Walli Controller** to inteligentny przycisk Z-Wave™ montowany na ścianie, który może wyzwalać sceny lub sterować innymi urządzeniami Z-Wave za pomocą asocjacji.

## **2.2: Główne funkcje**

- Może zostać użyty do sterowania różnymi urządzeniami, w tym przełącznikami, ściemniaczami, roletami, żaluzjami.
- Wstępnie zdefiniowane konfiguracje pozwalają na łatwą adaptację pracy do konkretnego typu sterowanego urządzenia.
- Zasilany bateryjnie lub za pomocą zasilacza (prądu stałego).
- Wyposażony w czujnik temperatury.
- Wspiera tryb chroniony Z-Wave: S0 z szyfrowaniem AES-128 i S2 Authenticated z szyfrowaniem opartym na PRNG.
- Działa jako wzmacniacz sygnału Z-Wave, gdy podłączony do stałego zasilania (wszystkie urządzenia niebateryjne w sieci, działają jako wzmacniacze sygnału w celu zwiększenia niezawodności sieci).
- Może być używany ze wszystkimi urządzeniami certyfikowanymi z certyfikatem Z-Wave Plus i powinien być kompatybilny z takimi urządzeniami produkowanymi przez innych producentów.
- 

W celu korzystania z wszystkich funkcji urządzenia, musi ono współpracować z kontrolerem obsługującym Z-Wave **i**Plus oraz tryb Security.

## <span id="page-5-0"></span>**3: Dane techniczne**

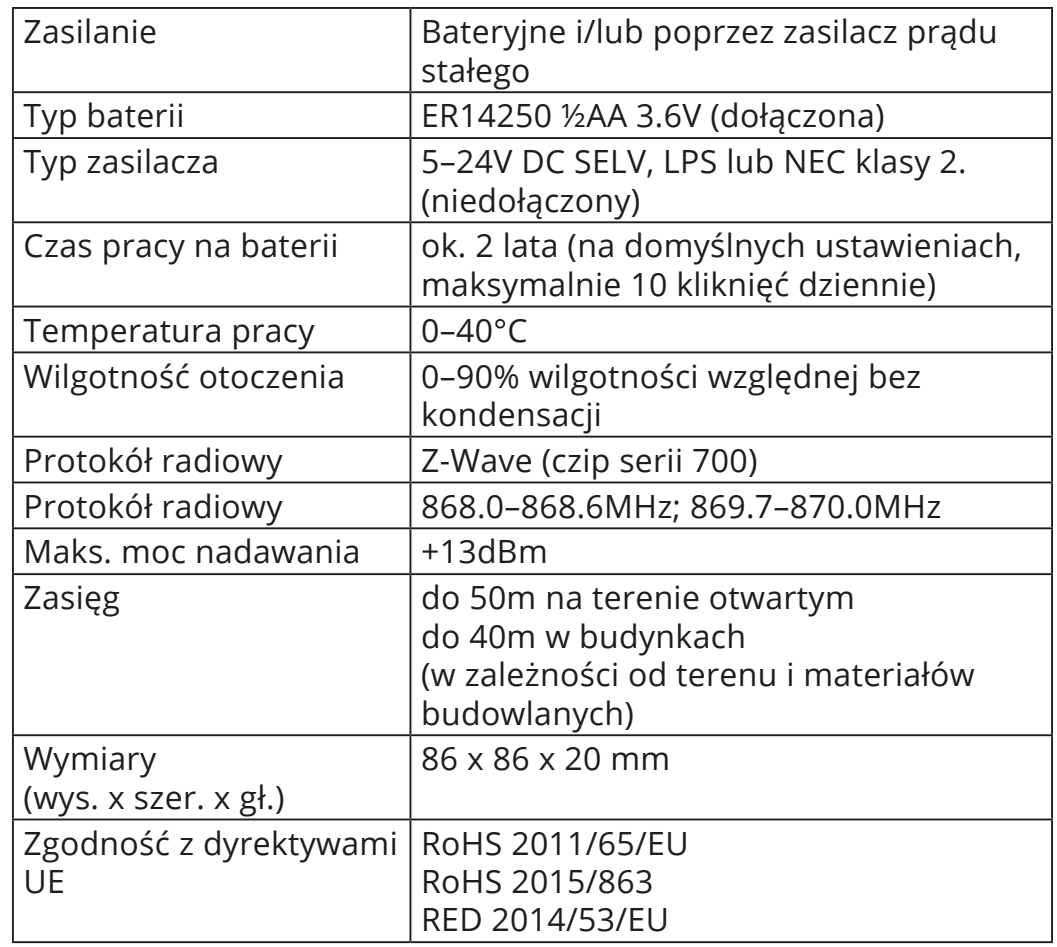

Częstotliwość radiowa poszczególnych urządzeń musi być taka sama jak częstotliwość kontrolera Z-Wave. Jeśli nie **i**masz pewności, sprawdź informacje na opakowaniu lub zapytaj sprzedawcy.

## <span id="page-6-0"></span>**4: Instalacja**

Możesz zainstalować urządzenie na każdej płaskiej powierzchni stosując dołączone taśmy lub przykręcając do puszki elektrycznej.

- Urządzenie wybierze tryb zasilania podczas dodawania do sieci Z-Wave, nadając priorytet zasilaniu zewnętrznemu, jeśli jest podłączone. Aby zmienić tryb po dodaniu, należy usunąć urządzenie, zmienić instalację, a następnie ponownie dodać. **i**
- **i**

Urządzenie posiada wbudowany czujnik temperatury, dla dokładnych odczytów temperatury, należy instalować urządzenie z dala od źródeł ciepła (np. grzejniki, zasilacze).

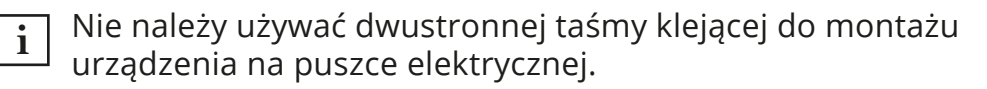

## **4.1: Instalacja na płaskiej powierzchni (z baterią)**

- 1. Zdejmij przycisk.
- 2. Wyciągnij zabezpieczenie baterii (papierowy pasek).
- 3. Zaświecenie pierścienia LED oznacza, że urządzenie jest zasilone.
- 4. Załóż przycisk z powrotem.
- 5. Zdemontuj ramkę montażową.
- 6. Użyj dołączonej taśmy dwustronnej, aby przykleić ramkę montażową do gładkiej i czystej powierzchni.
- 7. Przyciśnij urządzenie do ramki montażowej, aż usłyszysz kliknięcie.

## **4.2: Instalacja na puszce elektrycznej (z baterią)**

- 1. Zdemontuj ramkę montażową.
- 2. Umieść ramkę montażową na puszce instalacyjnej i zabezpiecz śrubami (\*).
- 3. Przyciśnij urządzenie do ramki montażowej, aż usłyszysz kliknięcie.
- 4. Zdejmij przycisk.
- 5. Wyciągnij zabezpieczenie baterii (papierowy pasek).
- 6. Zaświecenie pierścienia LED oznacza, że urządzenie jest zasilone.
- 7. Załóż przycisk z powrotem.
- (\*) Aby upewnić się, że port zasilania nie ma kontaktu z przewodami

<span id="page-7-0"></span>elektrycznymi w puszce, zamontuj ramkę tak, aby go zasłaniała.

```
4.3: Instalacja na puszce instalacyjnej (z 
zewnętrznym zasilaczem)
```
## **Przygotuj zasilanie**

- 1. Wyłącz zasilanie sieciowe (wyłącz bezpiecznik).
- 2. Używając złączek elektrycznych, podłącz dodane do pudełka złącze zasilania do przewodów zasilacza (czarny to przewód ujemny, czerwony to dodatni).
- 3. Używając złączek elektrycznych, podłącz zasilacz do sieci elektrycznej.
- 4. Umieść zasilacz wewnątrz puszki instalacyjnej, zostawiając złącze zasilania na zewnątrz.

### **Złóż urządzenie**

- 5. Zdemontuj ramkę montażową.
- 6. Przełóż złącze zasilania przez otwór w ramce montażowej.
- 7. Umieść ramkę montażową na puszce instalacyjnej i zabezpiecz śrubami.
- 8. Podłącz złącze zasilania do urządzenia.
- 9. Przyciśnij urządzenie do ramki montażowej, aż usłyszysz kliknięcie.

10.Włącz zasilanie sieciowe.

- 11.Zaświecenie pierścienia LED oznacza, że urządzenie jest zasilone.
- 12.Zdejmij przycisk.
- 13.Wyciągnij zabezpieczenie baterii, jeśli chcesz, aby bateria służyła jako zasilanie awaryjne, w przeciwnym wypadku wyjmij baterię.

14.Załóż przycisk z powrotem.

## <span id="page-8-0"></span>**5: Dodawanie do sieci Z-Wave**

**Dodawanie** – tryb uczenia urządzenia Z-Wave umożliwiający dodanie urządzenia do istniejącej sieci Z-Wave.

Urządzenie wybierze tryb zasilania podczas dodawania do sieci Z-Wave, nadając priorytet zasilaniu zewnętrznemu, jeśli jest podłączone. Aby zmienić tryb po dodaniu, należy usunąć urządzenie, zmienić instalację, a następnie ponownie dodać. **i**

## **5.1: Dodawanie ręczne**

Aby dodać urządzenie do sieci Z-Wave **ręcznie**:

- 1. Ustaw kontroler w tryb dodawania (Security/non-Security) patrz instrukcja obsługi kontrolera.
- 2. Trzykrotnie, szybko kliknij jeden z przycisków.
- 3. Jeśli dodajesz w Security S2 Authenticated, wprowadź podkreślony fragment kodu DSK (z etykiety na pudełku).
- 4. Pierścień LED będzie migał na żółto, poczekaj aż urządzenie zostanie dodane do systemu.
- 5. Wynik dodawania urządzenia zostanie potwierdzony przez kontroler sieci Z-Wave i pierścień LED:
	- **Zielony** powodzenie (non-secure, S0, S2 non-authenticated),
	- **Fuksja** powodzenie (Security S2 Authenticated),
	- **Czerwony** niepowodzenie.

## <span id="page-9-0"></span>**5.2: Dodawanie za pomocą SmartStart**

Produkty z funkcją **SmartStart** mogą być dodane do sieci Z-Wave poprzez zeskanowanie kodu QR umieszczonego na produkcie za pomocą kontrolera z funkcją dodawania SmartStart. Produkty SmartStart zostaną dodane automatycznie w przeciągu 10 minut od włączenia w zasięgu sieci.

Aby dodać urządzenie do sieci Z-Wave **używając funkcji SmartStart**:

- 1. Aby użyć SmartStart, kontroler musi obsługiwać tryb Security S2 (patrz instrukcja kontrolera).
- 2. Wprowadź pełny kod DSK do kontrolera. Jeśli kontroler ma funkcję skanowania QR, zeskanuj kod QR umieszczony na etykiecie na pudełku.
- 3. Włącz zasilanie.
- 4. Zaczekaj na rozpoczęcie procesu dodawania (do kilku minut), jest to sygnalizowane poprzez żółte miganie pierścienia LED.
- 5. Rezultat dodawania zostanie potwierdzony przez wiadomość kontrolera sieci Z-Wave i pierścień LED:
	- **Zielony** powodzenie (non-secure, S0, S2 non-authenticated),
	- **Fuksja** powodzenie (Security S2 Authenticated),
	- **Czerwony** niepowodzenie.

**i** W przypadku problemów z dodaniem urządzenia, zresetuj urządzenie i powtórz procedurę dodawania.

## <span id="page-10-1"></span><span id="page-10-0"></span>**6: Usuwanie z sieci Z-Wave**

**Usuwanie** – tryb uczenia urządzenia Z-Wave umożliwiający usunięcie urządzenia z istniejącej sieci Z-Wave. Usunięcie urządzenia skutku-je również przywróceniem go do ustawień fabrycznych.

Aby **usunąć** urządzenie z sieci Z-Wave:

- 1. Ustaw kontroler w tryb usuwania (patrz instrukcja obsługi kontrolera).
- 2. Szybko, trzykrotnie kliknij przycisk, następnie naciśnij i przytrzymaj przez 12 sekund.
- 3. Zwolnij przycisk, gdy urządzenie zaświeci na zielono.
- 4. Kliknij raz w celu potwierdzenia wyboru.
- 5. Pierścień LED będzie migał na żółto, poczekaj aż urządzenie zostanie usunięte z systemu.
- 6. Poprawne usunięcie zostanie potwierdzone przez kontroler sieci Z-Wave i czerwony kolor pierścienia LED.

## <span id="page-11-0"></span>**7: Obsługiwanie urządzenia**

## **7.1: Sterowanie**

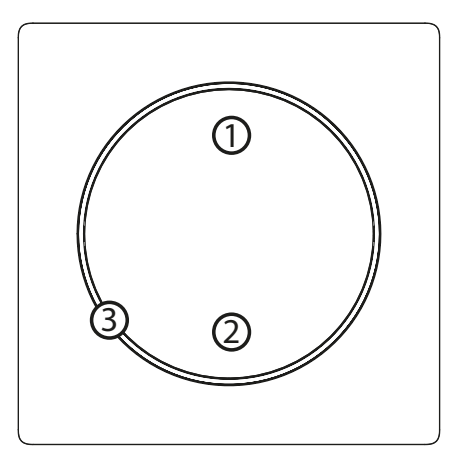

- 1. Pierwszy przycisk /  $\blacktriangle$ ,
- 2. Drugi przycisk / $\Psi$ ,
- 3. LED.

**7.2: Tryby pracy**

### **Kontroler Scen**

Ten tryb jest domyślnie włączony lub przez ustawienie parametru 20 na 0.

W tym trybie urządzenie może aktywować sceny w kontrolerze Z-Wave poprzez wysłanie identyfikatora sceny i atrybutu konkretnej akcji (za pomocą klasy komend Central Scene). Asocjacje nie działają w tym trybie.

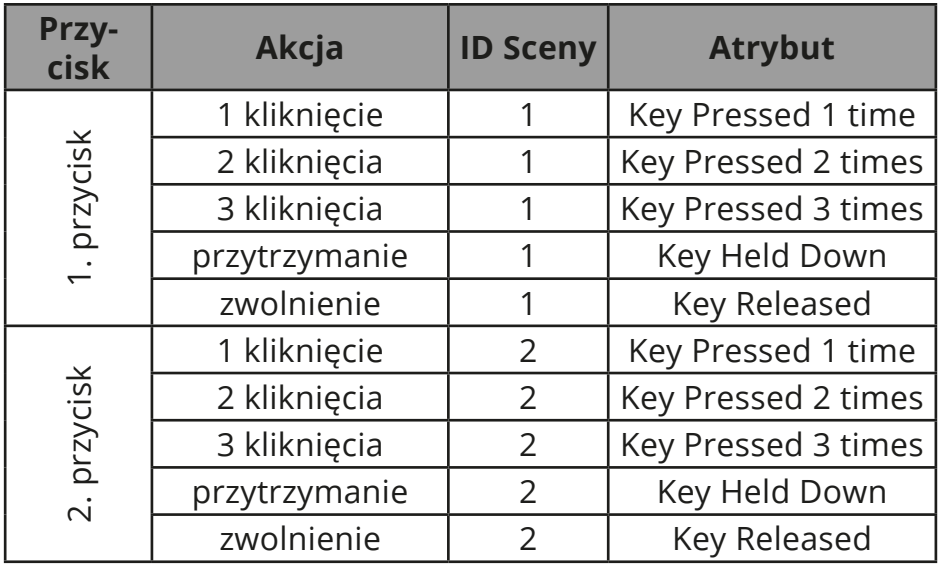

## **Przycisk Podwójny**

Tryb ten jest włączany poprzez zmianę parametru 20 na 1.

W tym trybie urządzenie pracuje jako dwa niezależne przyciski i wykorzystuje asocjacje do sterowania innymi urządzeniami Z-Wave (grupy 2-5). W tym trybie można sterować wieloma urządzeniami różnego typu. Każdy przycisk może sterować inną grupą urządzeń.

1. przycisk – steruje 2. i 3. grupą:

- Kliknięcie naprzemiennie włącz z ostatnim poziomem / wyłącz,
- 2x kliknięcie ustaw wcześniej zdefiniowany poziom (do ustawienia w parametrze 152),
- Przytrzymanie naprzemienne zwiększaj/zmniejszaj poziom do zwolnienia przycisku.
- 2. przycisk steruje 4. i 5. grupą:
- Kliknięcie naprzemiennie włącz z ostatnim poziomem / wyłącz,
- 2x kliknięcie ustaw wcześniej zdefiniowany poziom (do ustawienia w parametrze 153),
- Przytrzymanie naprzemienne zwiększaj/zmniejszaj poziom do zwolnienia przycisku.

### **Przycisk Pojedynczy**

Tryb ten jest włączany poprzez zmianę parametru 20 na 2.

W tym trybie urządzenie pracuje jako jeden logiczny przycisk i wykorzystuje asocjacje do sterowania innymi urządzeniami Z-Wave (grupy 2-3). W tym trybie można sterować wieloma urządzeniami różnego typu.

1. i 2. przycisk pracują równorzędnie:

- Kliknięcie naprzemiennie włącz z ostatnim poziomem / wyłącz,
- 2x kliknięcie ustaw wcześniej zdefiniowany poziom (do ustawienia w parametrze 152),
- Przytrzymanie naprzemienne zwiększaj/zmniejszaj poziom do zwolnienia przycisku.

### **Sterownik Przełączników**

Tryb ten jest włączany poprzez zmianę parametru 20 na 3.

W tym trybie urządzenie wykorzystuje asocjacje do sterowania przełącznikami Z-Wave (grupa 6).

- Kliknięcie 1. przycisku włącz,
- Kliknięcie 2. przycisku wyłącz.

#### **Sterownik Ściemniaczy / Rolet**

Tryb ten jest włączany poprzez zmianę parametru 20 na 4.

W tym trybie urządzenie wykorzystuje asocjacje do sterowania ściemniaczami i roletami Z-Wave (grupa 6) w trybie Krok-Po-Kroku (na przemian wysyła komendy ruchu i zatrzymania).

1. przycisk – włącza i zwiększa poziom:

- Kliknięcie włącz z ostatnim poziomem,
- Przytrzymanie zwiększaj poziom do zwolnienia przycisku,
- 2x kliknięcie ustaw wcześniej zdefiniowany poziom (do ustawienia w parametrze 152).
- 2. przycisk wyłącza i zmniejsza poziom:
- Kliknięcie wyłącz,
- Przytrzymanie zmniejszaj poziom do zwolnienia przycisku.

### **Sterownik Rolet Krok-Po-Kroku**

Tryb ten jest włączany poprzez zmianę parametru 20 na 5.

W tym trybie urządzenie wykorzystuje asocjacje do sterowania kontrolerami rolet Z-Wave (grupa 6) w trybie Krok-Po-Kroku (wysyła na przemian komendy ruchu i zatrzymania).

1. przycisk – otwiera i zatrzymuje:

- Kliknięcie otwórz / zatrzymaj,
- 2x kliknięcie ustaw wcześniej zdefiniowany poziom (do ustawienia w parametrze 152).
- 2. przycisk zamyka i zatrzymuje:
- Kliknięcie zamknij / zatrzymaj,
- 2x kliknięcie zatrzymaj.

### **Sterownik Żaluzji Krok-Po-Kroku**

Tryb ten jest włączany poprzez zmianę parametru 20 na 6.

W tym trybie urządzenie wykorzystuje asocjacje do sterowania żaluzjami (z lamelami) Z-Wave (grupy 6-7) w trybie Krok-Po-Kroku (wysyła na przemian komendy ruchu i zatrzymania).

1. przycisk – otwiera i zatrzymuje:

- Kliknięcie otwórz / zatrzymaj,
- 2x kliknięcie ustaw wcześniej zdefiniowany poziom (do ustawienia w parametrze 152),
- Przytrzymanie otwieraj lamele do zwolnienia przycisku.
- <span id="page-14-0"></span>2. przycisk – zamyka i zatrzymuje:
- Kliknięcie zamknij / zatrzymaj
- 2x kliknięcie zatrzymaj
- Przytrzymanie zamykaj lamele do zwolnienia przycisku

## **7.3: Tryby zasilania**

#### **Zasilanie zewnętrzne**

W trybie zasilania zewnętrznego urządzenie wskazuje stan komend i może odbierać wskazania z kontrolera Z-Wave (za pomocą klasy komend Indicator), w tym Identyfikację.

Konfiguracja urządzenia aktualizowana jest natychmiast.

Aby włączyć tryb zasilania zewnętrznego, należy upewnić się, że zasilanie zewnętrzne jest podłączone i włączone, a następnie dodać urządzenie do sieci Z-Wave (wcześniej usunąć, jeśli zostało już dodane).

#### **Zasilanie bateryjne**

W trybie bateryjnym urządzenie wskazuje stan komend, ale nie może odbierać wskazań z kontrolera Z-Wave (klasa komend Indicator), za wyjątkiem Identyfikacji.

Urządzenie należy wybudzić w celu przeprowadzenia zmiany jego konfiguracji.

Poziom baterii (w procentach) jest mierzony przy każdym włączeniu zasilania i okresowo co 24h, mierzona wartość jest raportowana do kontrolera przy każdym włączeniu zasilania i przy zmianie o co najmniej 5%.

Aby włączyć tryb bateryjny należy upewnić się, że urządzenie jest zasilane tylko z baterii, a następnie dodać urządzenie do sieci Z-Wave (wcześniej usunąć, jeśli zostało już dodane).

## **7.4: Czujnik temperatury**

Urządzenie wyposażone jest we wbudowany czujnik temperatury. Mierzy on temperaturę otoczenia i zgłasza ją do kontrolera dopiero po zmianie o co najmniej 0,1°C, ale nie częściej niż co 10 min. Dla funkcji mierzenia temperatury rekomendowane jest zasilanie bateryjne lub 12V DC.

## **7.5: Wybudzanie urządzenia**

Przy zasilaniu bateryjnym, urządzenie musi zostać wybudzone, aby otrzymać informacje o nowej konfiguracji (parametry, asocjacje) z kontrolera Z-Wave. Domyślnie, urządzenie jest wybudzane automatycznie co 6 godzin. Urządzenie może być wybudzone ręcznie za pomocą pierwszej pozycji menu (biały).

## <span id="page-15-0"></span>**7.6: Wskazania wizualne**

Wbudowany pierścień LED pokazuje aktualny stan urządzenia.

## **Po podłączeniu urządzenia do zasilania:**

- Zielony urządzenie dodane do sieci Z-Wave (bez Security, Security S0, Security S2),
- Fuksja urządzenie dodane do sieci Z-Wave (Security S2 Authenticated),
- Czerwony urządzenie nie zostało dodane do sieci Z-Wave.

## **Aktualizacja:**

- Migający turkusowy aktualizacja w trakcie,
- Zielony aktualizacja zakończona powodzeniem,
- Czerwony aktualizacja zakończona niepowodzeniem.

## **Status komendy:**

Urządzenie wyświetla aktualny stan komend w odpowiedzi na kliknięcie/przytrzymanie przycisku.

- Zielony przez 2 sekundy komenda przyjęta,
- Czerwony przez 2 sekundy komenda nieprzyjęta.

## **Identyfikacja:**

Kontroler Z-Wave może zidentyfikować to urządzenie przez sygnalizację pierścieniem LED (za pomocą klasy komend Indicator).

## **Niestandardowe wskazania:**

W trybie zasilania zewnętrznego, użytkownik może używać pierścienia LED do wyświetlania niestandardowych sygnałów. Za pomocą kontrolera Z-Wave użytkownik może określić, na której połowie pierścienia ma być wyświetlana, ilość mrugnięć oraz czas (za pomocą klasy komend Indicator). Jasność i kolor wskazań jest określona w parametrach 13, 150 i 151.

## **7.7: Menu**

**Menu** pozwala na przeprowadzenie akcji sieci Z-Wave. Aby skorzystać z menu:

- 1. Szybko, trzykrotnie kliknij przycisk, następnie naciśnij i przytrzymaj.
- 2. Po 3 sekundach, pierścień LED zasygnalizuje status dodania:
	- Zielony wejście w menu (dodany do sieci Z-Wave bez Security, z Security S0 lub Security S2)
	- Fuksja wejście w menu (dodany do sieci Z-Wave z Security S2 Authenticated)
- <span id="page-16-0"></span>• Czerwony – wejście w menu (urządzenie nie zostało dodane do sieci Z-Wave)
- 3. Pierścień LED wyłączy się po 3 sekundach, po czym zacznie sygnalizować pozycje menu.
- 4. Zwolnij przycisk, gdy urządzenie zasygnalizuje wybraną pozycje kolorem:
	- **BIAŁY**  budzenie urządzenia
	- **ZIELONY** tryb uczenia aby dodać/usunąć do/z sieci Z-Wave
	- **FUKSJA** test zasięgu Z-Wave
	- **TURKUS**  pokazywanie stanu baterii
		- » Zielony 50-100%
		- » Żółty 16-49%
		- » Czerwony 1-15%
	- **ŻÓŁTY** przywracanie do ustawień fabrycznych.
- 5. Szybko kliknij przycisk, aby potwierdzić.

## **7.8: Przywracanie do ustawień fabrycznych**

Procedura resetu pozwala na przywrócenie urządzenia do ustawień fabrycznych, co skutkuje usunięciem wszystkich informacji o przypisaniu do sieci oraz ustawień konfiguracyjnych.

- Reset urządzenia nie jest zalecaną formą usunięcia go z systemu. Użyj procedury resetowania tylko w przypadku braku lub uszkodzenia kontrolera. Aby poprawnie usunąć urządzenie, postępuj zgodnie z procedurą opisaną w ["Usu](#page-10-1)[wanie z sieci Z-Wave" na stronie 11](#page-10-1) . **i**
- 1. Szybko, trzykrotnie kliknij, następnie naciśnij i przytrzymaj jeden z przycisków przez 21 sekund.
- 2. Zwolnij przycisk, gdy urządzenie zaświeci na żółto.
- 3. Kliknij raz w celu potwierdzenia wyboru.
- 4. Po kilku sekundach urządzenie zostanie uruchomione ponownie, co zostanie zasygnalizowane czerwonym kolorem pierścienia LED.

## <span id="page-17-0"></span>**8: Konfiguracja**

## **8.1: Asocjacje**

**Asocjacje (powiązanie)** – bezpośrednie sterowanie innymi urządzeniami w sieci Z-Wave.

Asocjacje pozwalają na:

- raportowanie stanu urządzenia do kontrolera Z-Wave (za pomocą grupy Lifeline),
- tworzenie prostych automatyzacji poprzez sterowanie innymi urządzeniami bez udziału głównego kontrolera (przy użyciu grup przypisanych do akcji na urządzeniu).

### **Urządzenie wspiera 7 grup asocjacyjnych:**

**1. grupa asocjacyjna – "Lifeline"** raportuje stan urządzenia i pozwala na przypisanie tylko jednego urządzenia (domyślnie kontrolera).

**2. grupa asocjacyjna – "On/Off" (1)** służy do włączania/wyłączania powiązanych urządzeń.

**3. grupa asocjacyjna – "Dimmer" (1)** służy do zmiany poziomu powiązanych urządzeń.

**4. grupa asocjacyjna – "On/Off" (2)** służy do włączania/wyłączania powiązanych urządzeń.

**5. grupa asocjacyjna – "Dimmer" (2)** służy do zmiany poziomu powiązanych urządzeń.

**6. grupa asocjacyjna – "Multidevice"** służy do sterowania różnym rodzajem urządzeń.

**7. grupa asocjacyjna – "Slats"** służy do sterowania lamelami w żaluzjach.

Urządzenie pozwala na sterowanie 5 urządzeniami zwykłymi lub wielokanałowymi na grupę asocjacyjną, z wyjątkiem "LifeLine", który jest zarezerwowany wyłącznie dla kontrolera i dlatego można przypisać tylko 1 węzeł.

#### **Tryb Przycisku Podwójnego: polecenia wysyłane do grup asocjacyjnych dla parametru 20 ustawionego na 1**

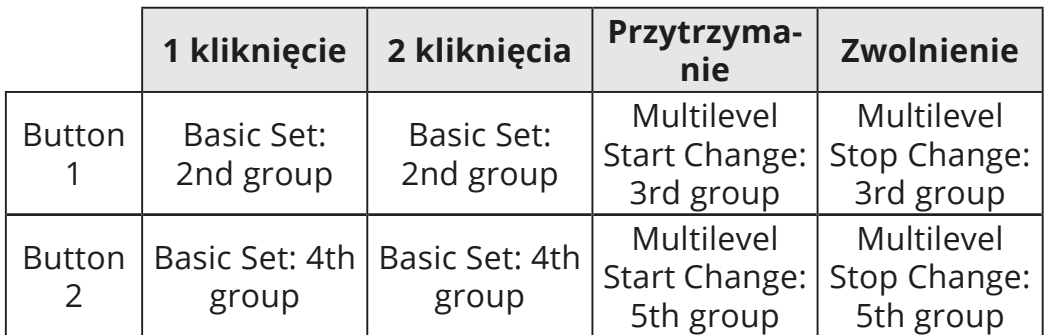

#### **Tryb Przycisku Pojedynczego: polecenia wysyłane do grup asocjacyjnych dla parametru 20 ustawionego na 2**

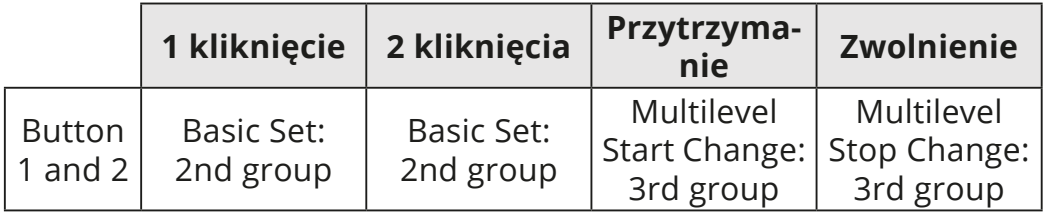

#### **Tryb Sterownika Przełączników: polecenia wysyłane do grup asocjacyjnych dla parametru 20 ustawionego na 3**

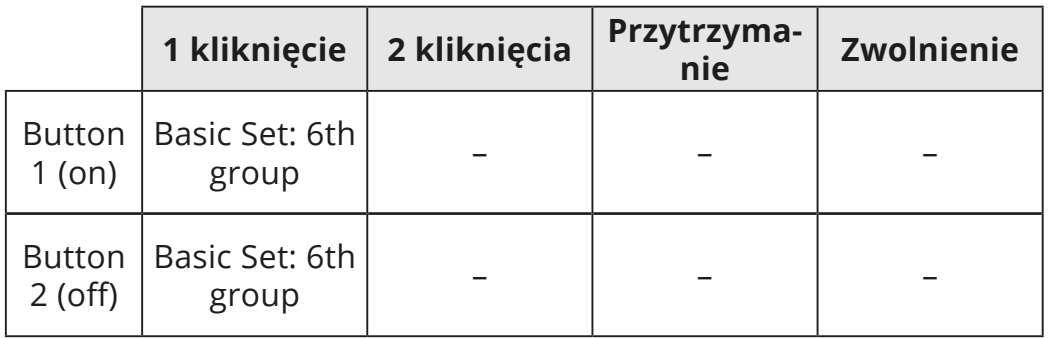

#### **Tryb Sterownika Ściemniaczy / Rolet: polecenia wysyłane do grup asocjacyjnych dla parametru 20 ustawionego na 4**

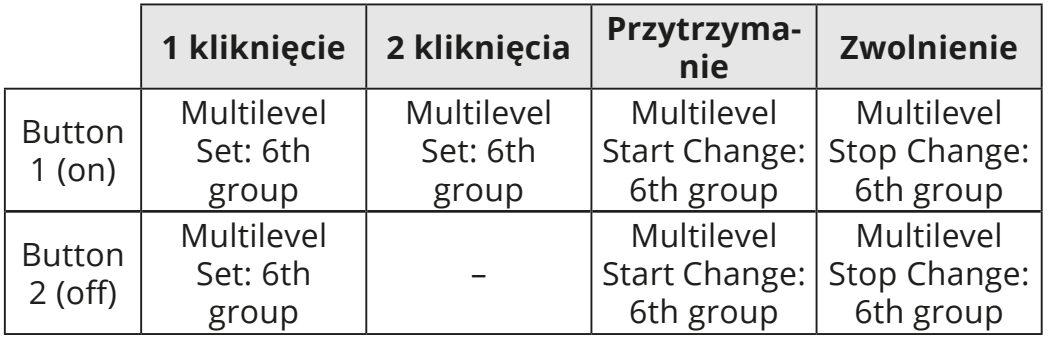

**Tryb Sterownika Rolet Krok-Po-Kroku: polecenia wysyłane do grup asocjacyjnych dla parametru 20 ustawionego na 5**

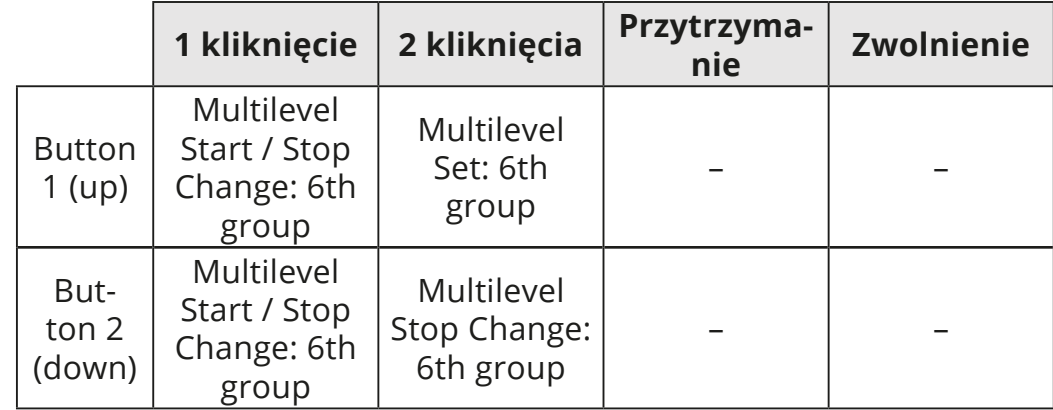

#### **Tryb Sterownika Żaluzji Krok-Po-Kroku: polecenia wysyłane do grup asocjacyjnych dla parametru 20 ustawionego na 6**

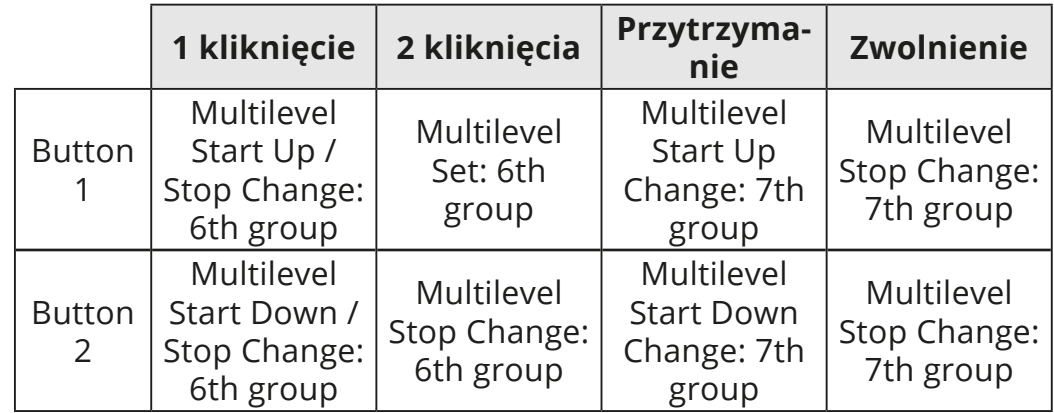

## <span id="page-20-0"></span>**8.2: Parametry zaawansowane**

Urządzenie można dostosować do potrzeb użytkownika za pomocą konfigurowalnych parametrów.

Ustawienia można dostosowywać za pomocą kontrolera Z-Wave, do którego urządzenie jest dodane. Sposób dostosowywania może się różnić w zależności od kontrolera.

W interfejsie FIBARO parametry są prezentowane jako proste opcje w Ustawieniach zaawansowanych urządzenia.

#### **Dostępne parametry:**

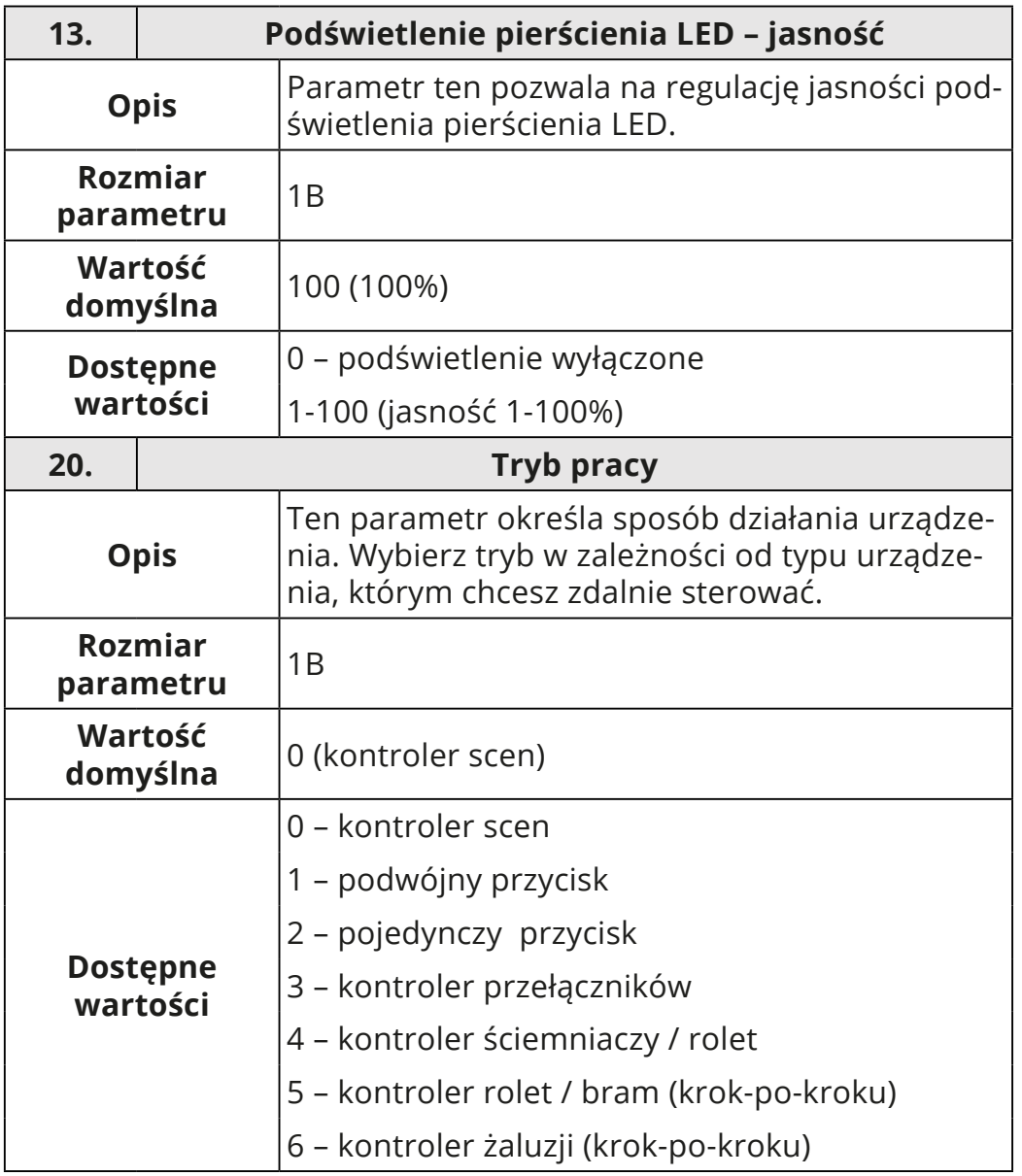

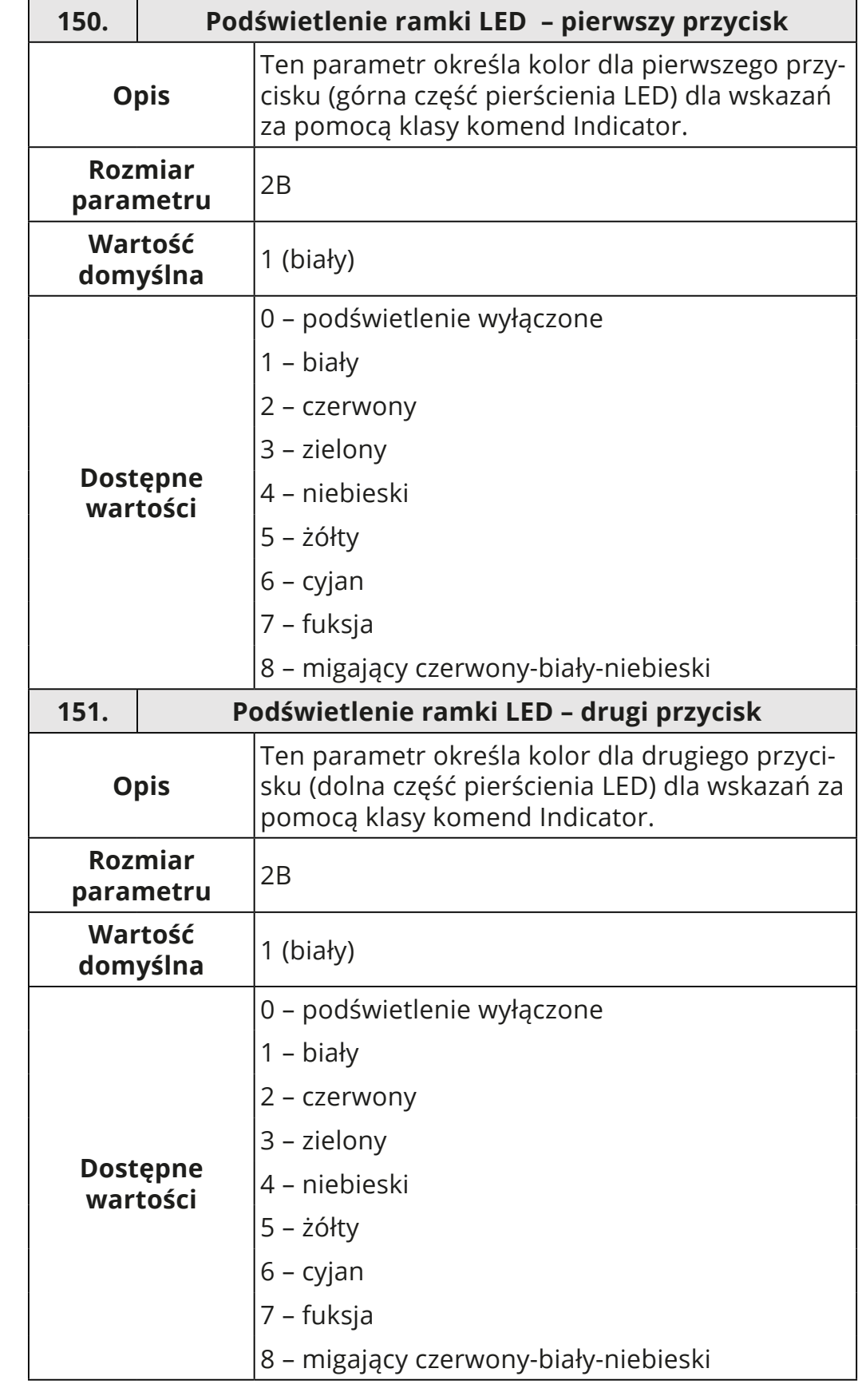

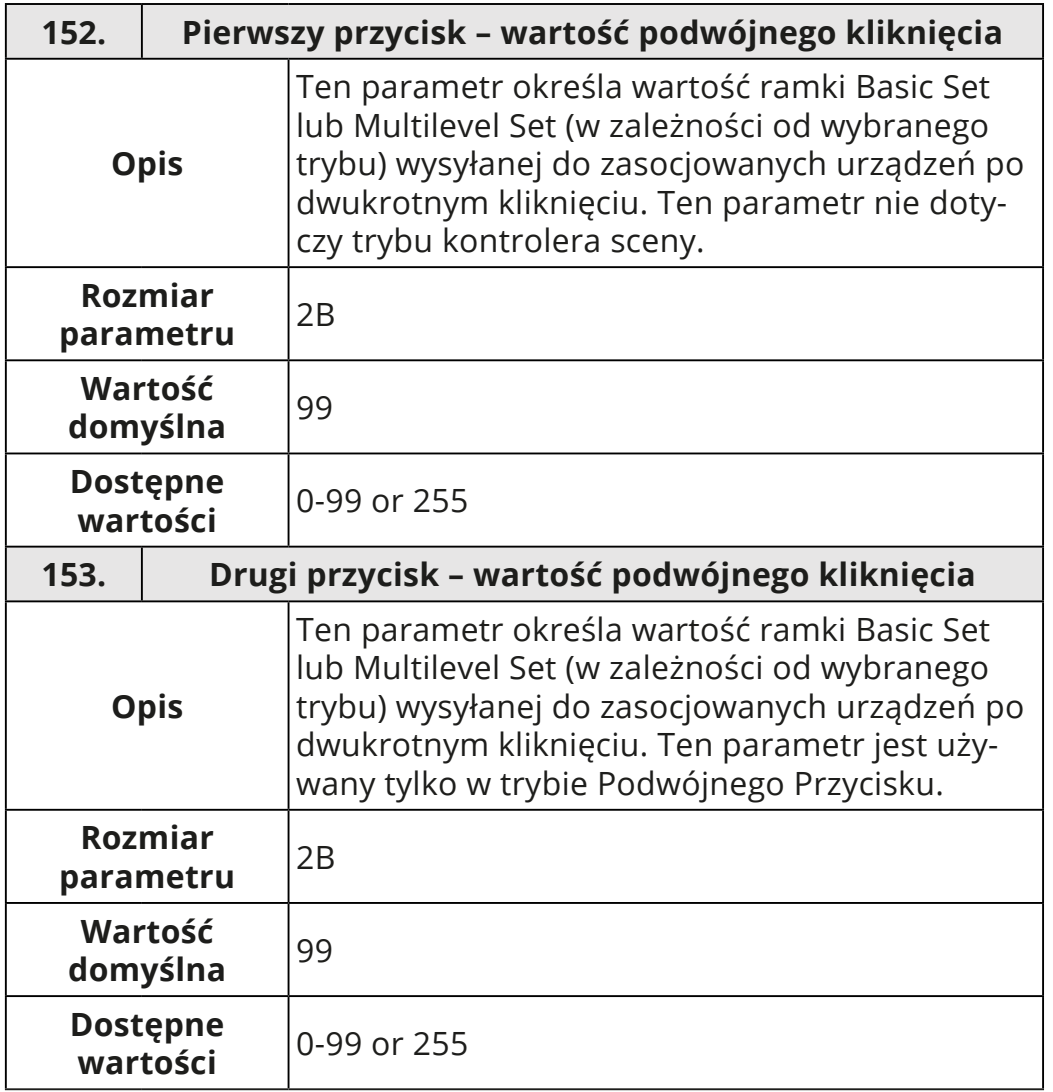

## <span id="page-23-0"></span>**9: Normy i przepisy**

### **Informacje prawne**

Wszystkie informacje, w tym między innymi informacje dotyczące funkcji, funkcjonalności i / lub innej specyfikacji produktu mogą ulec zmianie bez powiadomienia. Firma FIBARO zastrzega sobie wszelkie prawa do zmiany lub aktualizacji swoich produktów, oprogramowania lub dokumentacji bez obowiązku powiadamiania jakichkolwiek osób lub podmiotów.

FIBARO i logo Fibar Group są znakami towarowymi firmy Fibar Group S.A. Wszystkie inne marki i nazwy produktów wymienione w niniejszym dokumencie są znakami towarowymi odpowiednich podmiotów.

## **Deklaracja zgodności**

Fibar Group S.A. (z siedzibą w Wysogotowie, ul. Serdeczna 3, 62-081 Wysogotowo) niniejszym oświadcza, że urządzenie jest zgodne z Dyrektywą 2014/53/EU. Pełny tekst deklaracji zgodności UE jest dostępny pod następującym adresem internetowym: www.manuals.fibaro.com

### **Zgodność z dyrektywą WEEE**

Urządzenia oznaczonego tym symbolem nie należy utylizować  $\mathbb X$  lub wyrzucać wraz z odpadami komunalnymi. Obowiązkiem użytkownika jest dostarczenie zużytego urządzenia do wyznaczonego punktu recyklingu.

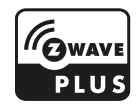